# **Digitale Gästekarte in Verbindung mit digitalem Meldewesen**

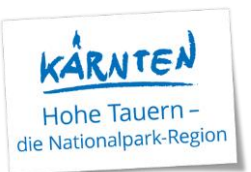

Alle Betriebe, die das digitale Meldewesen von feratel (inkl. Schnittstellen) nutzen, können ab sofort (08.04.2024) Ihren Gästen die **KOSTENLOSE, digitale Gästekarte** der Region ausstellen. Diese Karte wird dann in unserem **digitalen Urlaubsbegleiter RESI** angezeigt; es gibt **KEINE Druckversion** davon! Sollte ein Betrieb nicht digital, sondern händisch mit Meldeblock, melden, ist dieses Service NICHT möglich.

Es gibt 4 unterschiedliche Varianten der Gästekarte, wobei der Gast immer nur eine Karte angezeigt bekommt. Diese Karte beinhaltet dann die unterschiedlichen Varianten:

- **Nationalpark-Region Hohe Tauern - Gästekarte** gültig vom 08.04.2024 – 31.12.2024 kostenlos für jeden Betrieb, der seine Gäste digital meldet Leistungen[: https://nationalpark-hohetauern.at/gaestekarte/](https://nationalpark-hohetauern.at/gaestekarte/)

- **Nationalpark-Partnerkarte - inkl. Gästekarte** Gültig vom 08.04.2024 – 31.12.2024 für alle Nationalpark Partnerbetriebe, die ihre Gäste digital melden (Stempelpass für die Nationalpark Partnerleistungen als Alternative-Ausgabe durch Marco Schiefer vom Nationalpark Hohe Tauern) Leistungen: Alle Leistungen der Gästekarte (siehe oben) PLUS: 1x Eintritt ins BIOS Nationalparkzentrum Mallnitz 1x Eintritt ins Haus der Steinböcke in Heiligenblut am Großglockner 2x geführte Ranger:innen Touren im Sommer & Winter Weitere Informationen zu den Nationalpark Partnerbetrieben: [https://nationalpark](https://nationalpark-hohetauern.at/nationalpark-partnerbetriebe/)[hohetauern.at/nationalpark-partnerbetriebe/](https://nationalpark-hohetauern.at/nationalpark-partnerbetriebe/)

- **Nationalpark-Region Hohe Tauern – Gästekarte – inkl. Kärnten Card** 

Gilt für jene Betriebe, die einen separaten Vertrag mit der Kärnten Card haben und Kärnten Card Umlagebetrieb sind. Auch der Zeitraum ist hier pro Betrieb individuell mit der Kärnten Card vereinbart. Die Leistungen der Gästekarte und/oder Partnerkarte sind jedoch das ganze Jahr gültig. (siehe oben)

Für Betriebe, welche nicht digital melden, besteht weiterhin - wie bisher - die Möglichkeit, die Kärnten Card über das feratel Card System auszustellen.

Bsp: Ein Betrieb ist Kärnten Card Umlagebetrieb und hat einen Vertrag mit der Kärnten Card im folgenden Zeitraum: 01.06. - 30.09.2024

- o 08.04. 31.05. Nationalpark-Region Hohe Tauern Gästekarte
- o 01.06. 30.09. Nationalpark-Region Hohe Tauern Gästekarte **inkl. Kärnten Card**
- o 01.10. 31.12. Nationalpark-Region Hohe Tauern Gästekarte

# - **Nationalpark-Partnerkarte – inkl. Kärnten Card**

Gilt auch für alle Kärnten Card Umlagebetriebe (siehe oben), die zusätzlich Nationalpark Partnerbetrieb sind. Diese Karte beinhaltet dann sozusagen die Leistungen der Gästekarte, Partnerkarte und der Kärnten Card.

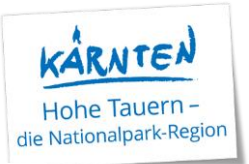

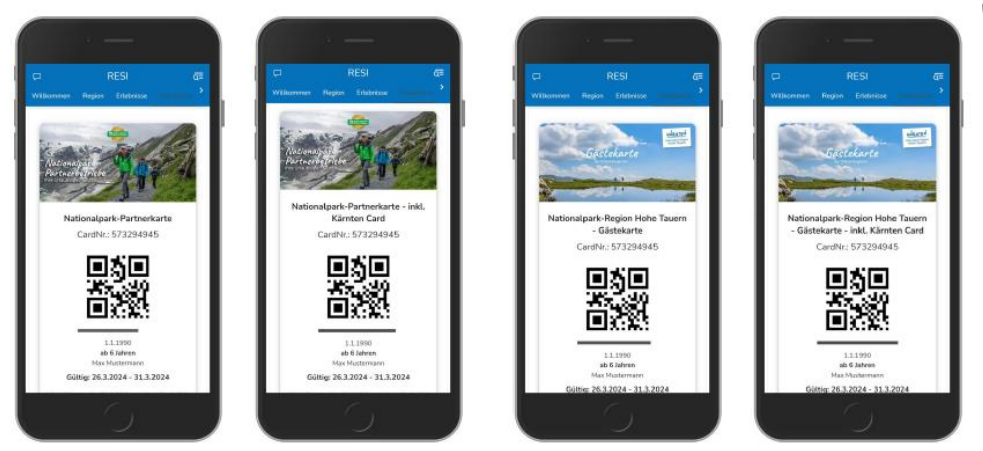

### **Wie funktioniert die Ausstellung der Karte?**

Die jeweilige Karte (die Zuweisung des Kartentyps je Betrieb erfolgte durch die Region) ist mit dem Meldewesen verknüpft. Sobald ein Gast gemeldet wird – entweder direkt vor Ort beim Check-In oder per Voranmeldung - und seine **Emailadresse** im Meldewesen eingetragen ist, bekommt er die Mail mit den Zugangsinfos zur RESI (siehe Infos RESI). Achtung: es kann bis zu 15 min. dauern, bis die Mail beim Gast ankommt. Zur Sicherheit bitte auch im SPAM-Ordner nachsehen. Checkbox:  $\boxtimes$  Zustimmung Gästekarte

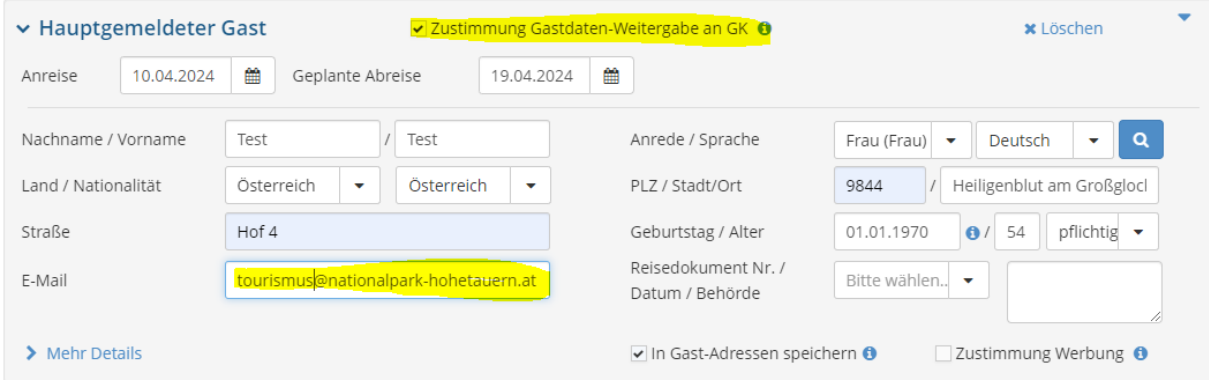

TIPPS:

#### **Pre-CheckIn:**

Über feratel gibt es die Möglichkeit, die kostenlose Pre-CheckIn Funktion zu nutzen. Der Gast bekommt einen Link zugeschickt, über diesen er seine Daten bereits vor Anreise eintragen kann. Sie als Vermieter müssen dann nur noch mit einem Klick die Daten bestätigen & somit ist die Meldung des Gastes sowie seine jeweilige Karte aktiviert.

Diese Option muss einmal von Ihnen über Ihren Webclient-Zugang eingerichtet werden. Unter dem Reiter "Link und Formular Konfiguration" gibt es ein paar Eingabefelder, um einen individuellen Pre-CheckIn-Link zu generieren.

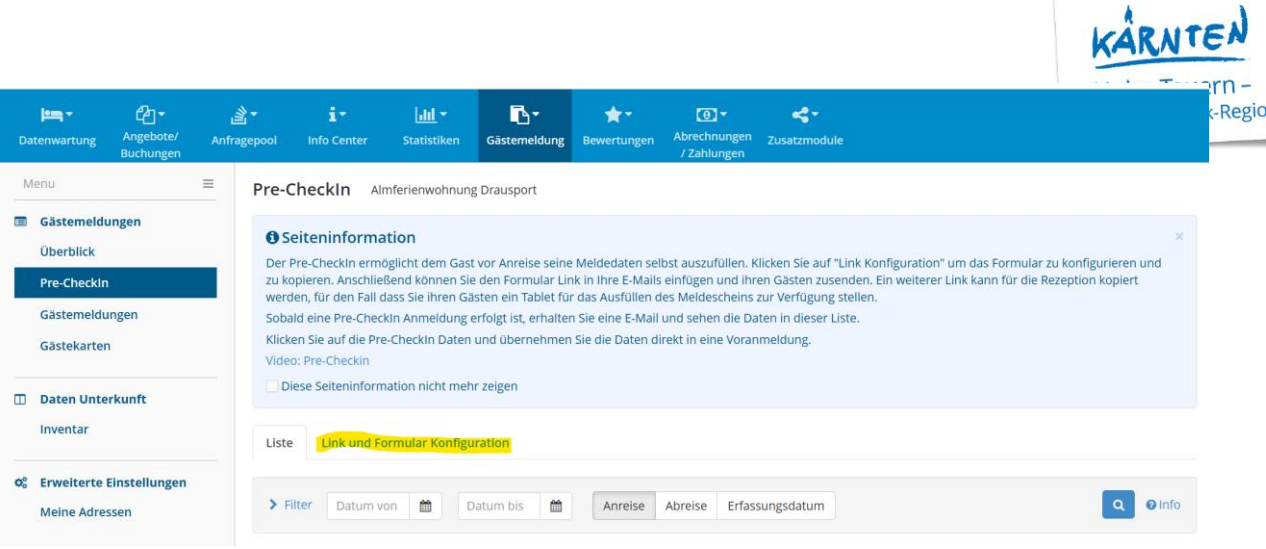

#### **Voranmeldung:**

Sie können gerne jederzeit eine Voranmeldung der Gäste anlegen. Diese wird vorerst im System gespeichert. 14 Tage vor der tatsächlichen Anreise der Gäste wird automatisch die Anmeldemail zur RESI an den Gast geschickt. Ist der Zeitraum der Voranmeldung innerhalb dieser 14 Tage, wird die Email sofort übermittelt.

Eine Voranmeldung kann von Ihnen immer noch gelöscht werden – sollten die Gäste zB. dann doch nicht anreisen. Ein Meldeschein kann nur mehr von der zuständigen Meldebehörde bearbeitet werden.

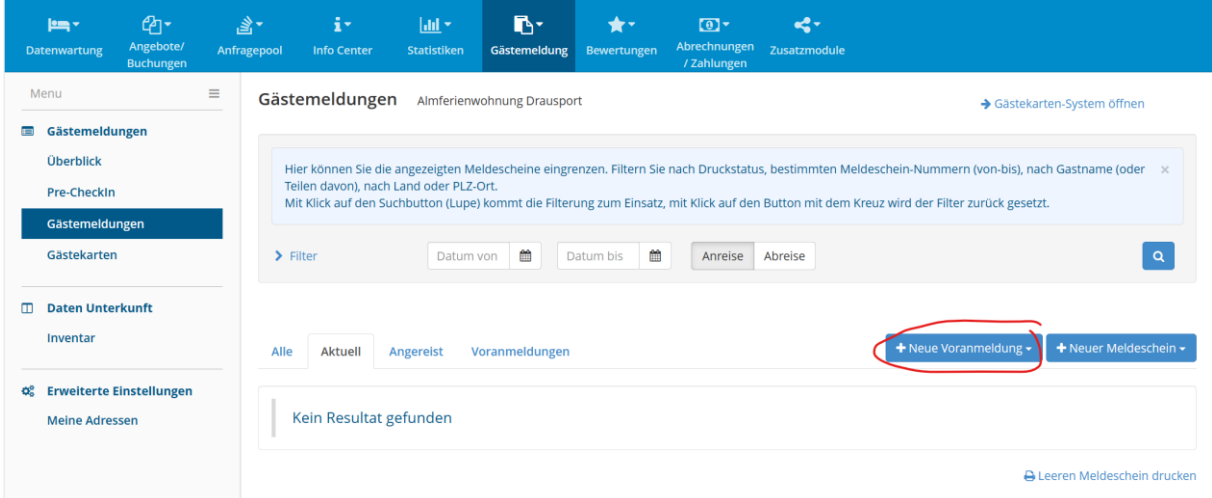

#### **Meldewesen über diverse Hotelprogramme:**

Wenn Vermieter bereits digital über ihr Hotelprogramm melden, bitte einfach die Emailadresse des Gastes hinzufügen, um die Karte zu aktivieren.

#### **Umstellung auf digitales Meldewesen:**

Sollten Sie noch nicht digital melden & dies umstellen wollen, kontaktieren Sie bitte das für Sie zuständige Meldeamt (Gemeinde).

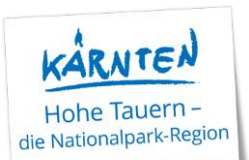

### **RESI – aus Sicht der Gäste**

Jeder Gast bekommt nach der Meldung folgendes Einladungsmail für den Einstieg in den digitalen Urlaubsbegleiter der feratel:

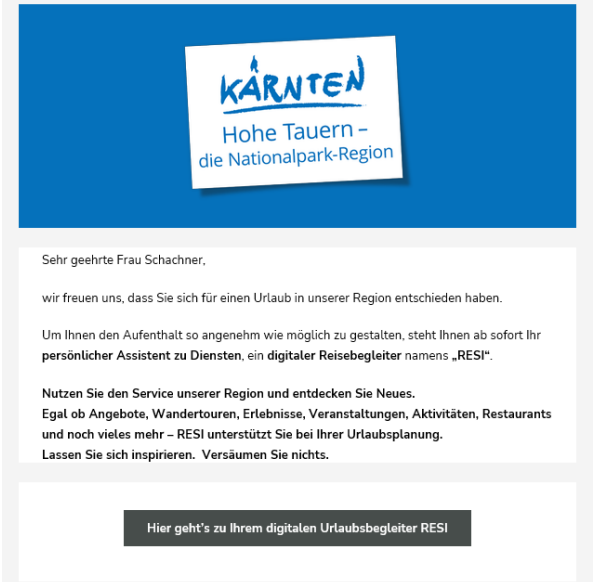

Durch Klick auf den Button werden die Gäste zur RESI weitergeleitet und können ihren individuellen Zugang anlegen (Passwort). Wenn diese Schritte abgeschlossen sind, erscheint der RESI-Startbildschirm.

Oben im Reiter kann dann die "Gästekarte" ausgewählt werden.

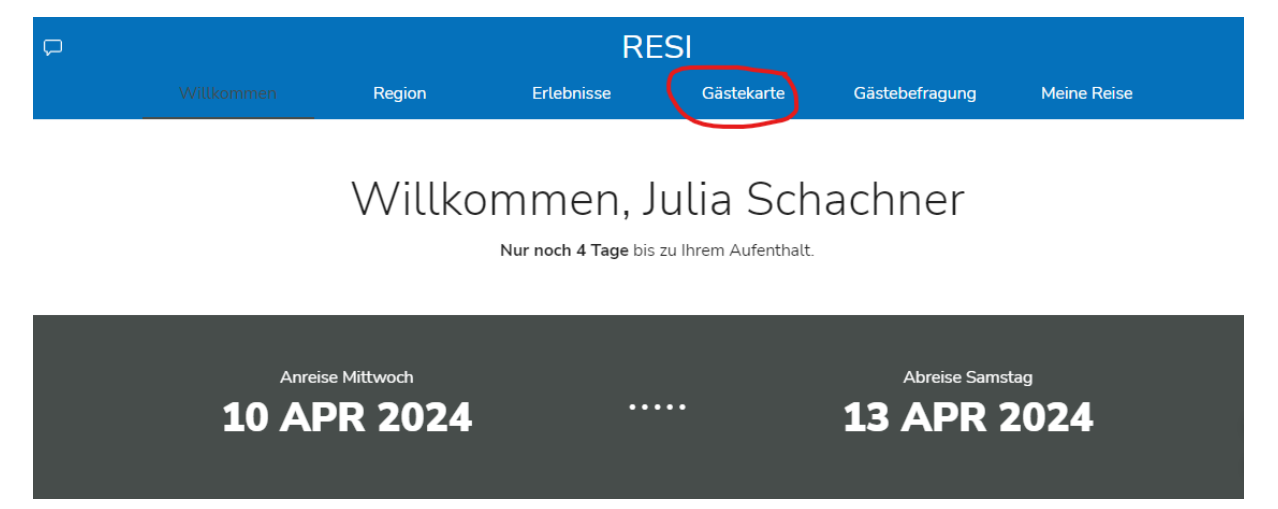

Hier dann bitte auf Gästekarte aktivieren klicken und die Karte ist aktiv!

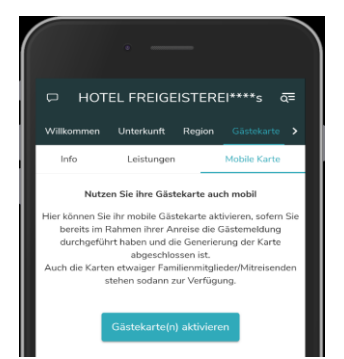

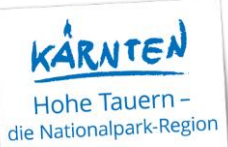

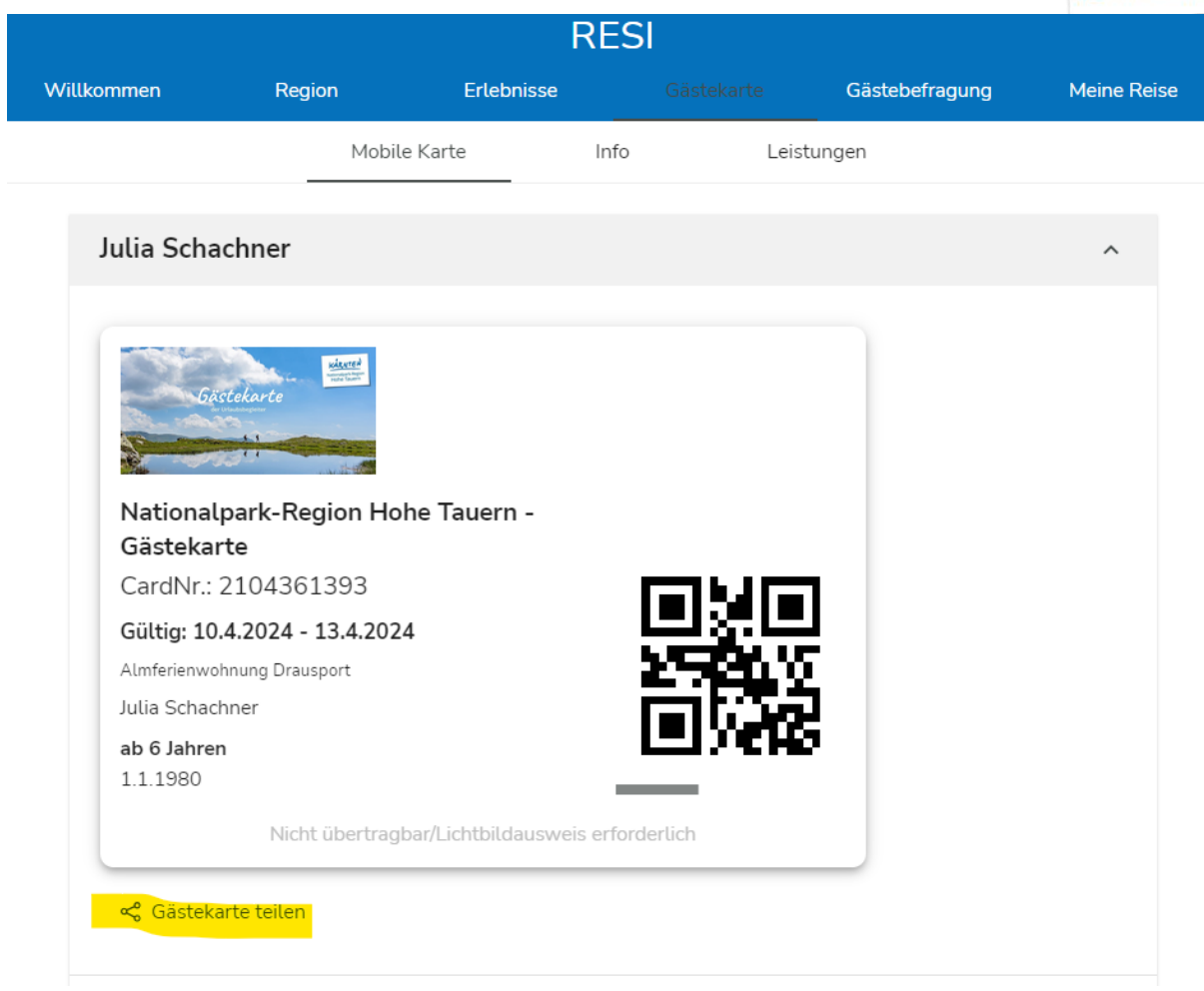

Über die Funktion "Gästekarte teilen", kann diese auch an Mitreisende weitergegeben werden.

# **Zu Beachten:**

- Bitte den Gästen weitergeben, dass sie immer einen Lichtbildausweis mitführen sollten. Wenn es zu Kontrollen kommt, müssen sich die Gäste ausweisen können.
- Eine Emailadresse kann immer nur 1x verwendet werden. Bsp. 2 Familien, 2 Meldezettel, 2 Emailadressen
- Frühzeitige Abreise / Verlängerung Aufenthalt: Sobald eine Änderung im digitalen Meldewesen vorgenommen wird, ist diese automatisch auf der Karte ersichtlich.
- Die Karte ist am gesamten An- und Abreisetag ebenfalls gültig.